# TUTORIAL PARA EL REGISTRO DE MINUTAS DEL COMITÉ

Ejercicio fiscal 2023

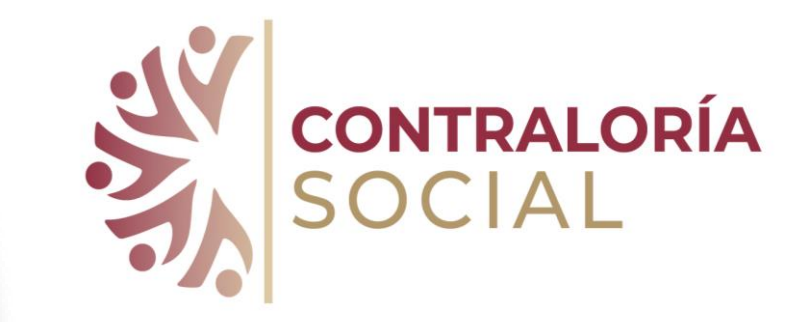

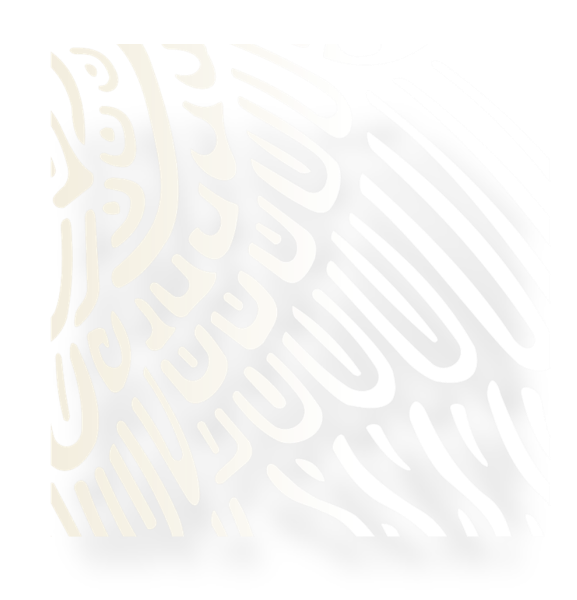

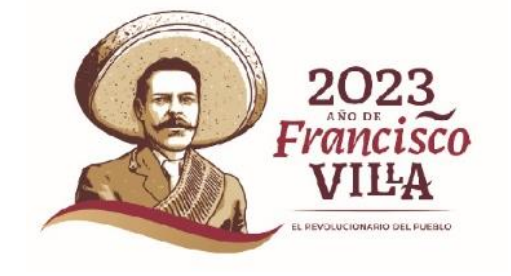

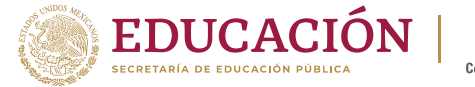

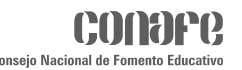

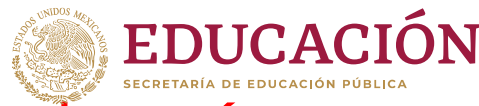

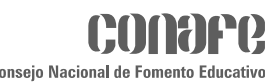

## A lo largo de un ciclo escolar se deberán registrar tres minutas de reunión

De acuerdo a qué Reunión del Comité se esté registrando se deberá seleccionar el motivo:

- Primera Minuta(M**1)** tiene como motivo informar a la APEC en qué consiste el servicio educativo y los apoyos que proporciona el Conafe (qué, cómo, cuándo y quiénes son los beneficiarios)explicar en qué consiste la contraloría social y su importancia en participar como comité.
- Segunda Minuta (M2) es para la constituir al comité de Contraloría Social y orientar el llenado del primer informe de evaluación del servicio educativo y los apoyos del periodo septiembre a diciembre (inicio del ciclo escolar).
- \* Tercera Minuta (M3) el llenado del segundo Informe del comité en el que se evalúan los servicios educativos y apoyos del periodo de enero a julio (cierre del ciclo escolar).

Septiembre: al iniciar el ciclo para informar.

noviembre para conformar al comité y evaluar los apoyos y servicios del inicio del ciclo escolar.

julio para evaluar los servicios y apoyos del periodo de cierre del ciclo escolar

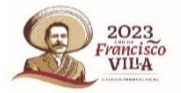

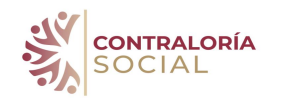

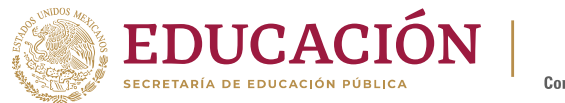

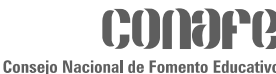

### Ingresar al módulo <Comités> y ubicar el cursor en registrar reuniones

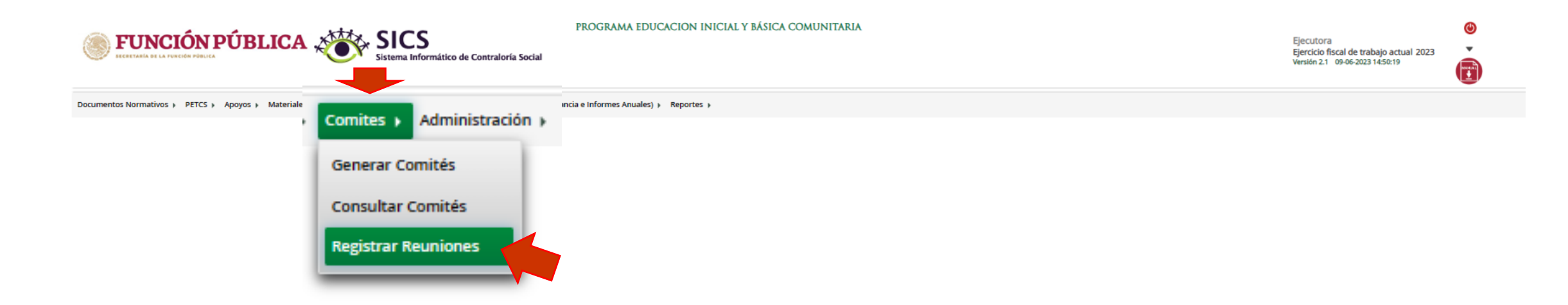

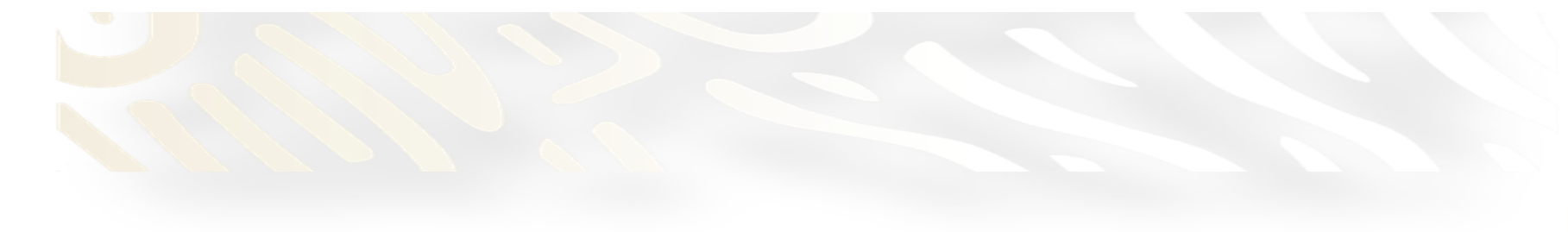

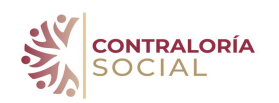

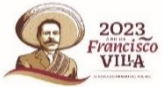

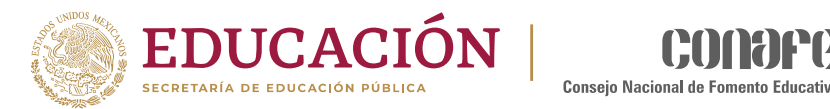

## Registrar reuniones de comité

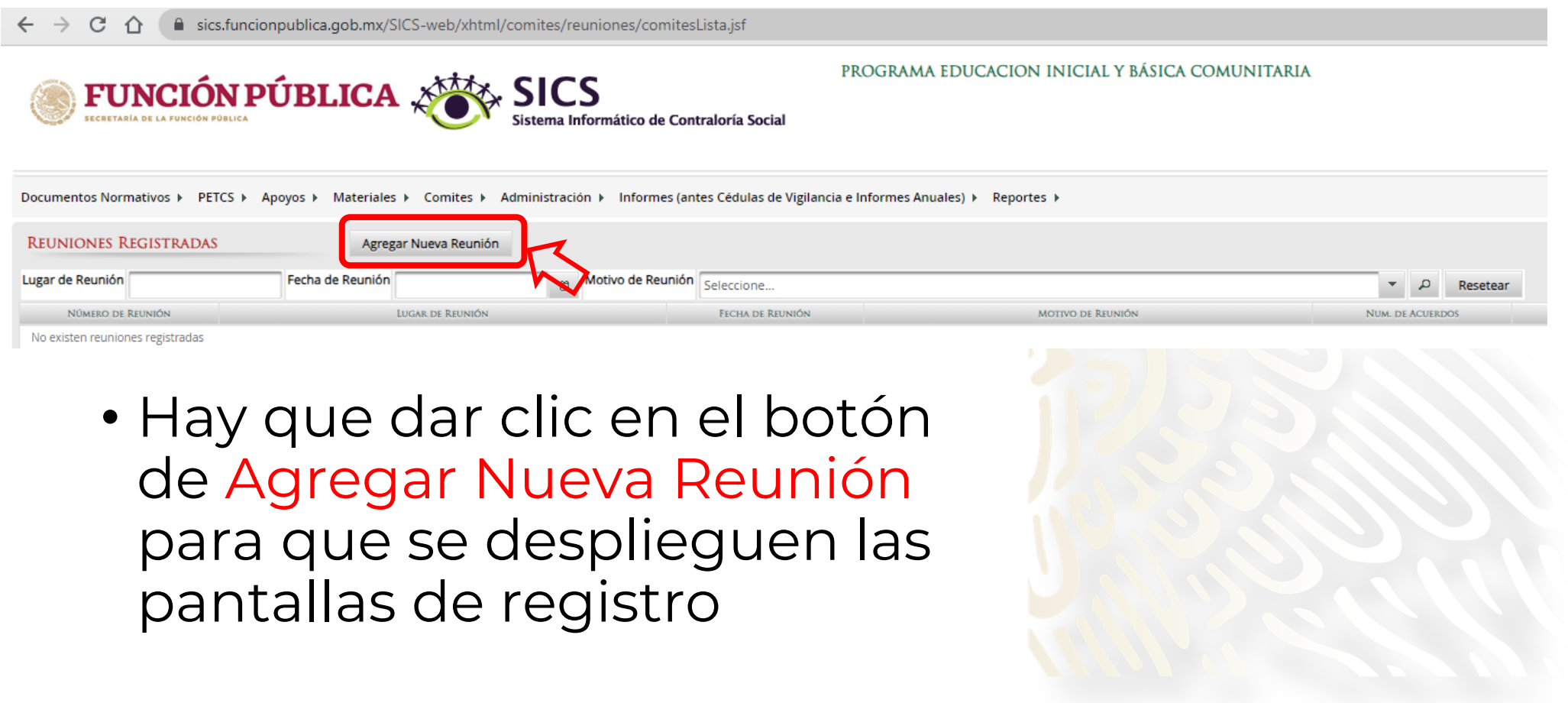

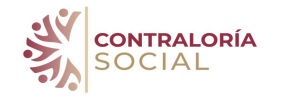

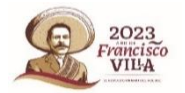

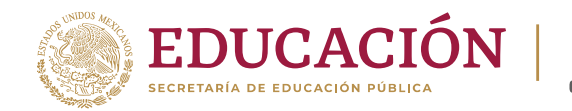

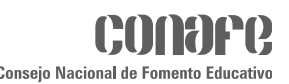

### El registro de las minutas requiere el llenar 3 apartados

- 1. Asistentes es igual a la lista de asistentes
- 2. Datos de la reunión acuerdos
- 3. Minuta, el documento evidencia de la reunión de trabajo del comité.

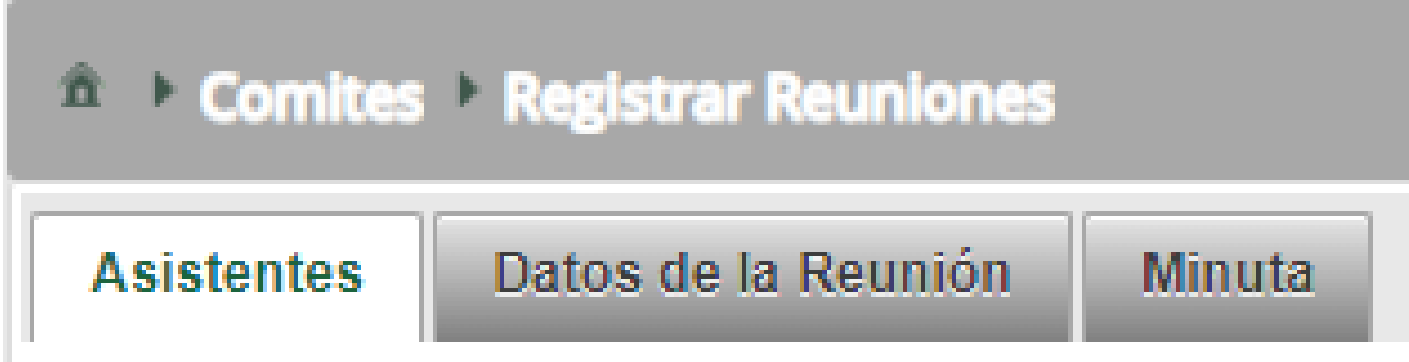

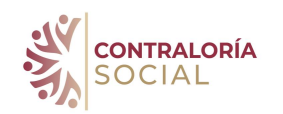

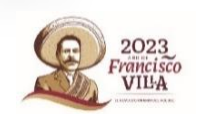

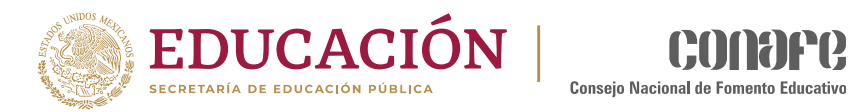

## Se desplegará la pantalla para iniciar el registro

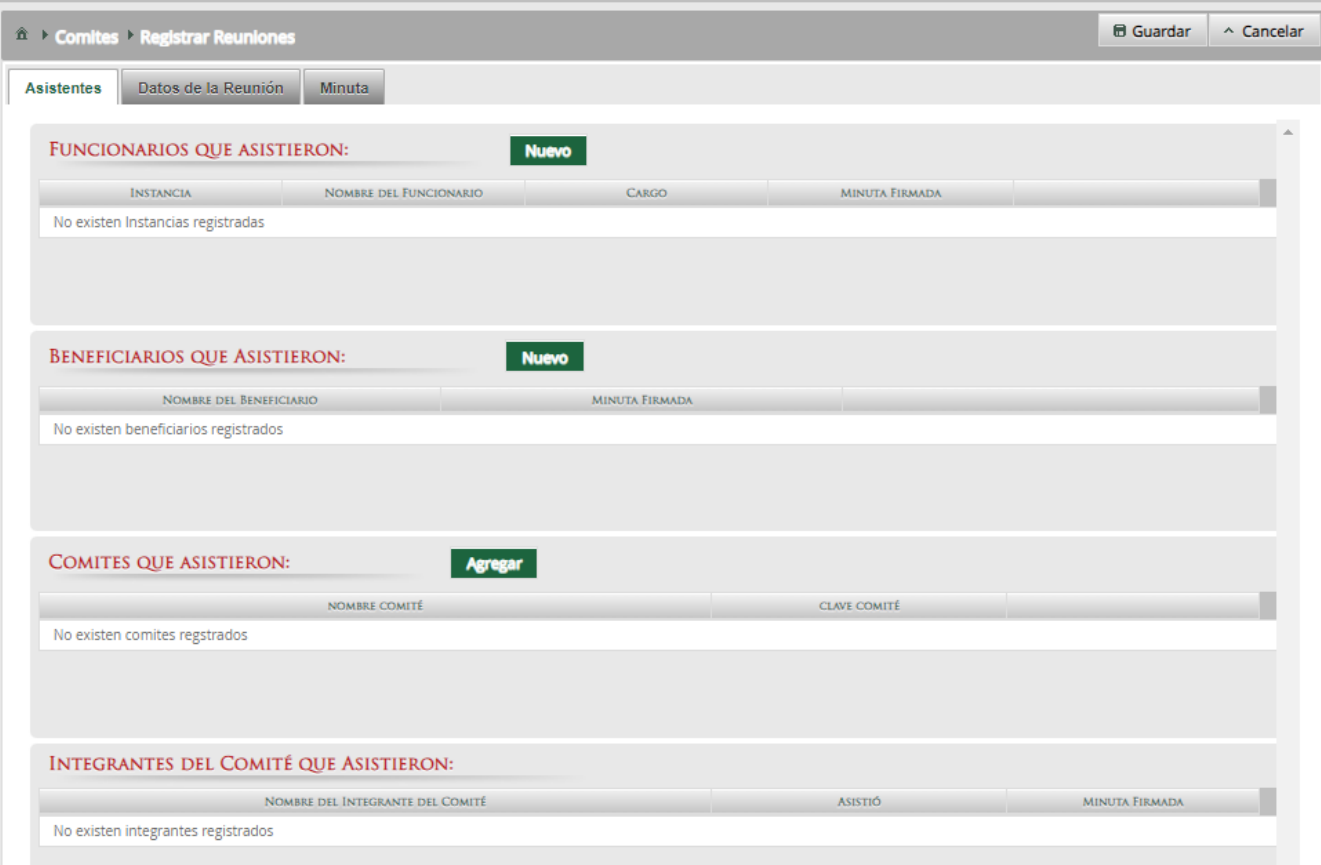

- Iniciaremos dando clic en el botón Nuevo
- E iniciaremos con el registro de los **Asistentes**

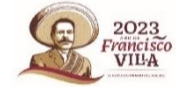

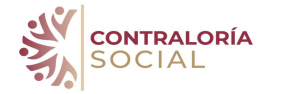

## 1. Asistentes a la reunión del Comité Para registra a las personas en cada apartado es

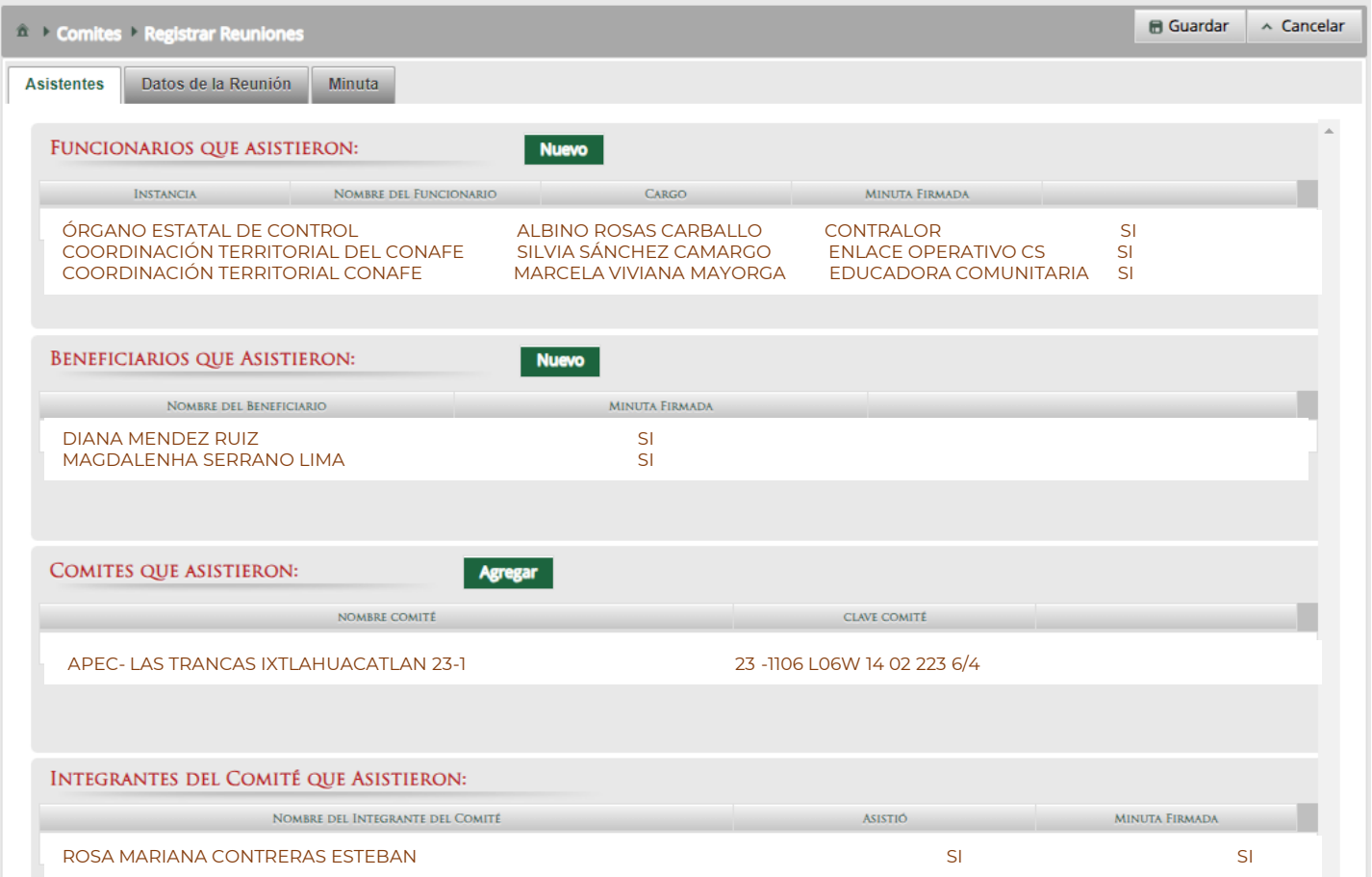

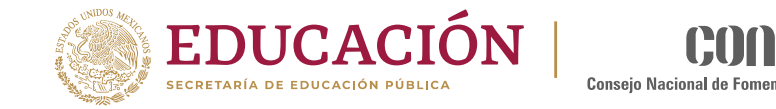

necesario dar clic en el botón de Nuevo cada vez.

- Funcionarios deberá registrar a los servidores públicos que hayan asistido, indicando la instancia o institución que representan, nombre, cargo e indicar si firmó o la minuta.
- En el caso de los Educadores comunitarios, se registran aquí y se indican en el cargo que son EC, ECA o ECAR, aunque ellos no son servidores públicos, la instancia para ellos siempre es Conafe.
- Beneficiarios que asistieron, se escriben las personas que participan en los servicios educativos y reciben los apoyos del Conafe que no sean parte del Comité.
- Comités que asistieron, al momento de dar clic Agregar, aparecerá el listado de los comités que ya se dieron de alta o migraron en el SICS, hay que elegir uno si fue una reunión en la comunidad o varios comités si la reunión fue regional y asistieron varios representantes de distintos comités.
- Integrantes del comité, aquí solo se registran el presidente/a, Secretario/a y vocales que integran al comité o comités y que hayan asistido a la reunión

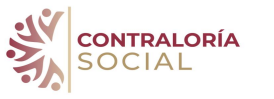

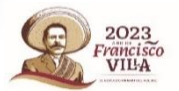

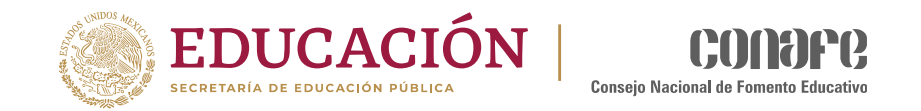

## 2. Datos de la reunión

Todos los datos que se registren en este apartado sobre la reunión deberán coincidir y registrarse tal como estén escritos en el documento original de la minuta

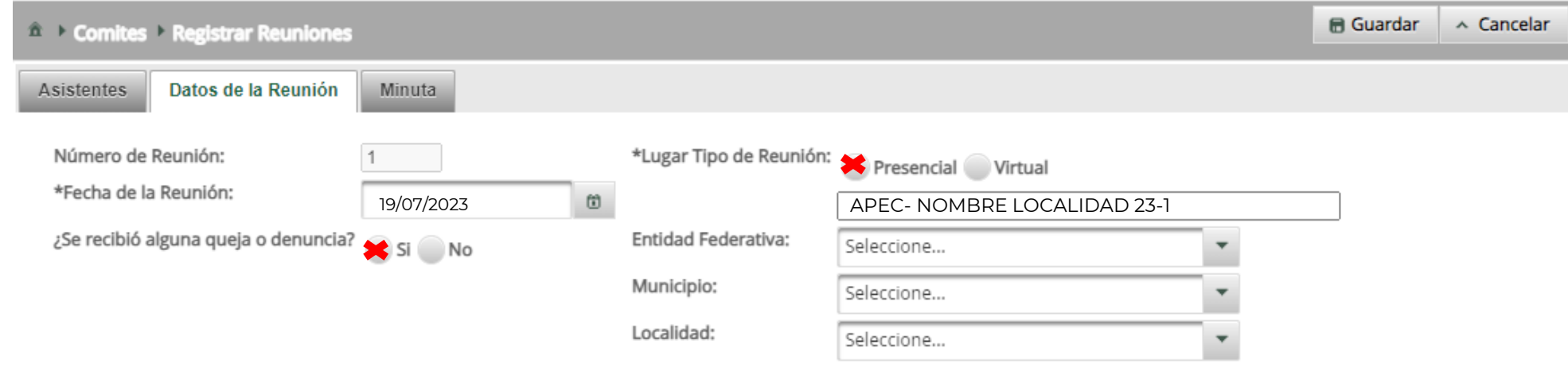

- Fecha en la que se llevó a cabo la reunión.
- Lugar: elegir si es presencial o virtual, hay que escribir los datos del comité APEC + nombre de la localidad y periodo en el que se reporta 23-1
- Indicar si se recibió alguna queja o denuncia (esta se deberá haber reportado a la Coordinación Territorial y tener la evidencia de la atención que se le brindó).
- Los datos de ubicación del Comité como Entidad federativa, Municipio y Localidad

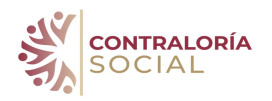

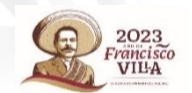

## 2. Datos de la Reunión

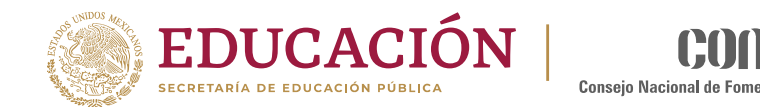

• A continuación hay que definir el (\*) Motivo de la Reunión para lo cual hay que seleccionar de las opciones que despliega el sistema

**Nuevo** 

**RESPONSABLE DEL ACUERDO** 

• Escribir los Temas tratados y los acuerdos a los que llegaron los participantes durante la reunió

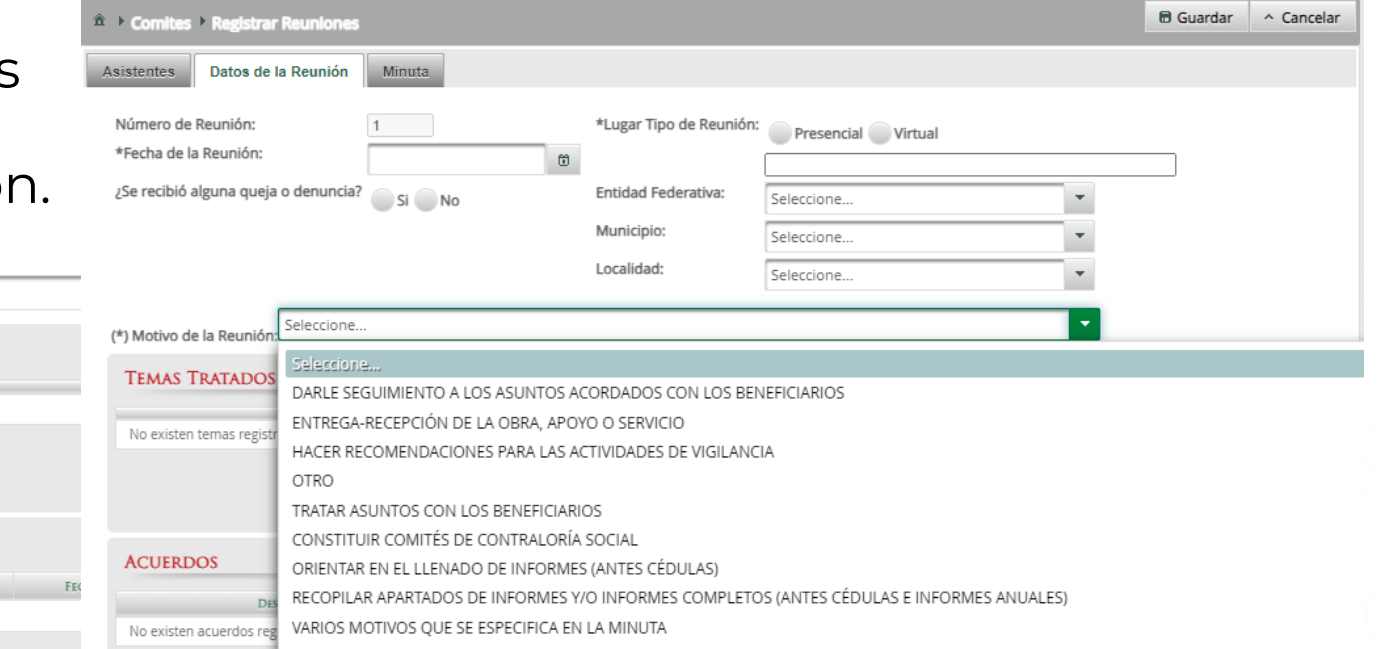

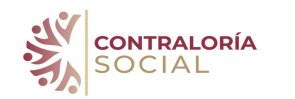

No existen acuerdos registradas

(\*) Motivo de la Reunión; Seleccione..

No existen temas registrados

**ACUERDOS** 

TEMAS TRATADOS EN LA REUNIÓN:

**Nuevo** 

**DESCRIPCIÓN DEL ACUERDO** 

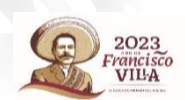

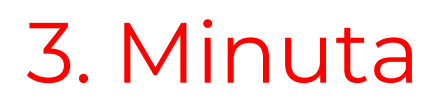

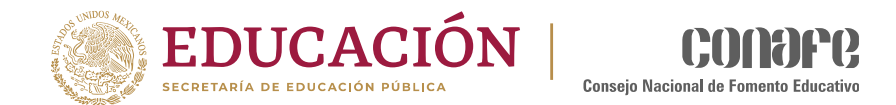

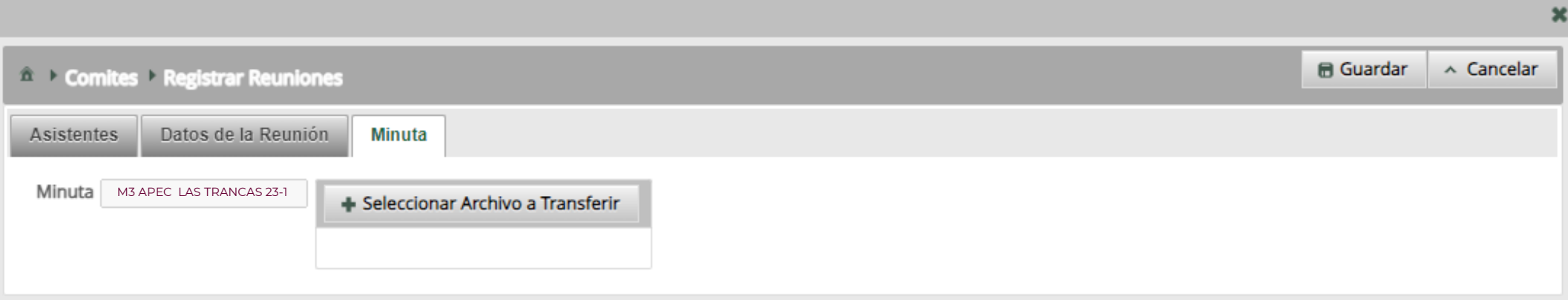

- 1. En este apartado se debe cargar el archivo de la minu<mark>ta de trabajo que se</mark> acaba de'registrar.
- 2. Toda la información que se registró en los apartados anteriores debe coincidir con la información que contiene la minuta q<mark>ue se s</mark>ube.
- 3. El archivo debe estar nombrado con una M de minuta y el número según la reunión que sea más el nombre del comité, por eje<mark>mpl</mark>o:

#### M3-APEC TRANCAS

EL NOMBRE NO PUEDE SER MAYOR A 20 CARACTERES Y EL PESO DEL ARCHIVO DEBE SER MENOR A 2 KB

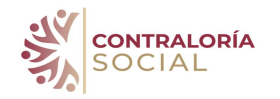

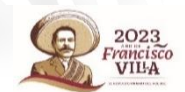

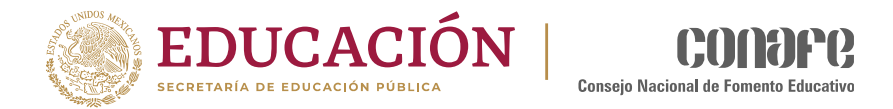

#### Pasos para consultar una reunión que ya ha sido registrada

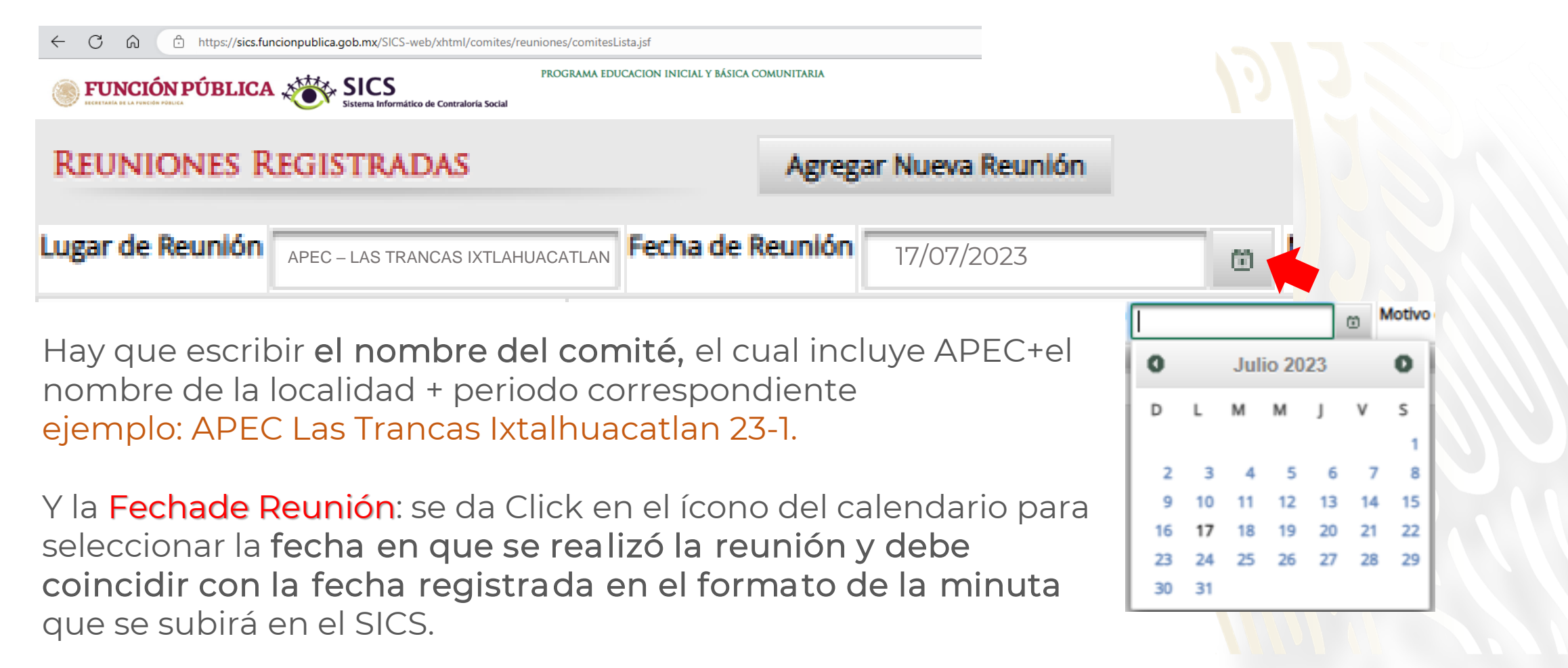

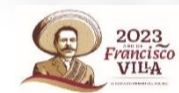

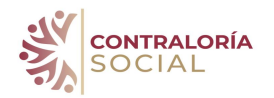

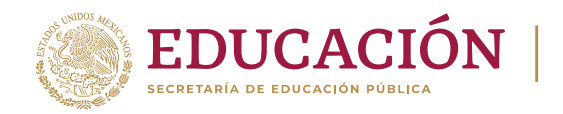

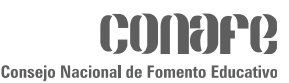

### Registre el motivo de la reunión del Comité de acuerdo a momento y propósito de ésta

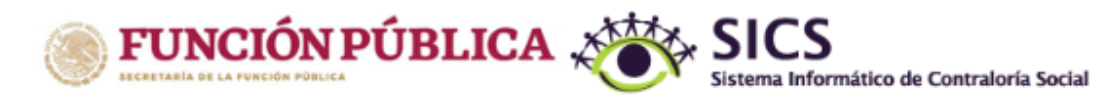

PROGRAMA EDUCACIÓN INICIAL Y BÁSICA COMUNITARIA

Documentos Normativos > PETCS > Apoyos > Materiales > Comites > Administración > Informes (antes Cédulas de Vigilancia e Informes Anuales) > Reportes

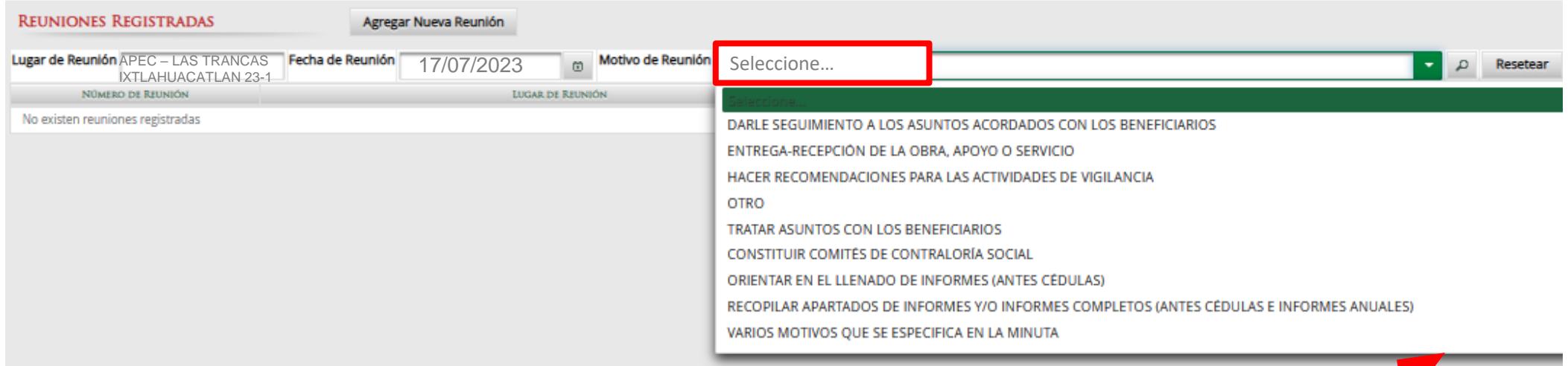

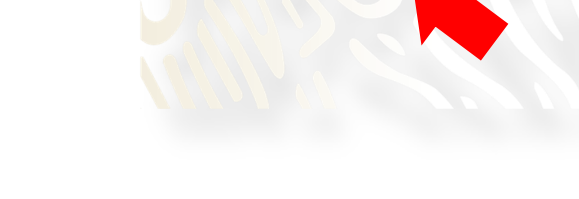

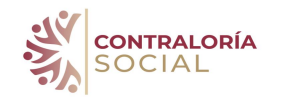

para cualquier consulta o duda remitirse al personal de

#### Departamento de Contraloría Social

[contraloriasocial@conafe.gob.mx](mailto:contraloriasocial@conafe.gob.mx)

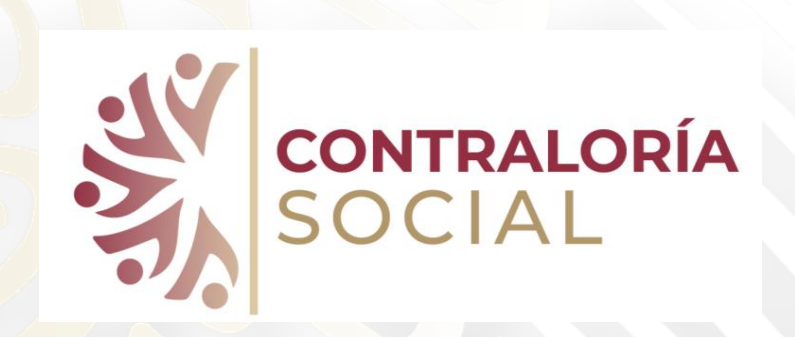

Marisol Gaytán [mgaytan@conafe.gob](mailto:mgaytan@conafe.gob) Ext 7435 Marcos Hernández [mhernandezr@conafe.gob.mx](mailto:mhernandezr@conafe.gob.mx) Ext 7087 Juana Vargas [jvargas@conafe.gob.mx](mailto:jvargas@conafe.Gob.mx) Ext.: 7086 María Elizabeth Almaraz [malmaraz@conafe.gob.mx](mailto:malmaraz@conafe.Gob.mx) 7085

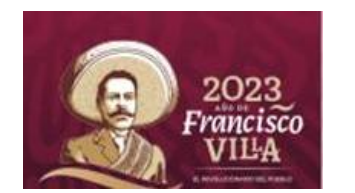

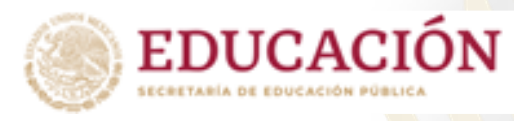

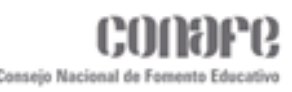